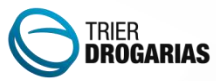

### Metas de vendas

Desenvolvemos o Gestão de Metas para auxiliar a gestão de negócios da sua farmácia, um produto complementar ao SGF que vai alavancar e facilitar a gestão do seu negócio. Este módulo fornece a ferramenta de controle de metas interno, permitindo que você tenha um controle maior sobre as vendas. A ideia é que você gestor possa criar determinadas campanhas de vendas de produtos, valores, grupos, laboratórios para seus vendedores. Criamos no menu do sistema um atalho para o Metas, conforme imagem a seguir:

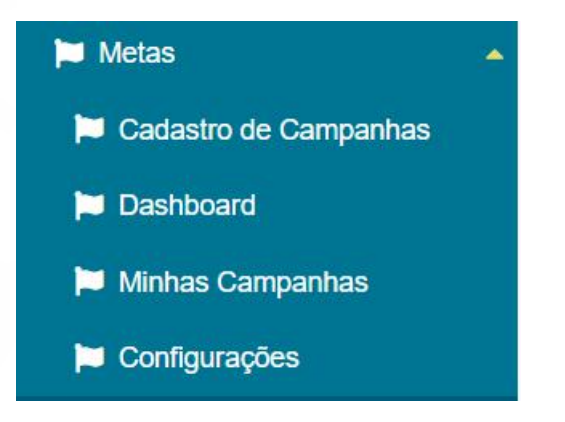

Através do menu será possível Cadastrar uma campanha, acompanhar o desempenho dos vendedores e efetuar configurações.

#### **Cadastro de Campanha**

Para cadastrar uma campanha é necessário seguir 4 etapas e preencher algumas informações. Na etapa 1 você irá definir o nome da campanha e sua vigência, acompanhado pelo tipo da meta e tipo da campanha. O tipo da meta pode ser divido de duas formas:

#### **Meta por vendedor:**

Neste tipo de campanha você define um valor ou quantidade que seusvendedores deverão atingir individualmente.

Av. José Acácio Moreira, 1631 - Tubarão / SC

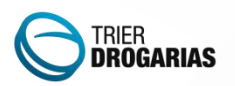

## **Munique**

**Meta Global:** Mais simples, você poderá definir um valor total a ser atingido, enquanto o sistema rateia para cada vendedor. Lembrando que o principal neste caso será os vendedores juntos atingirem um valor.

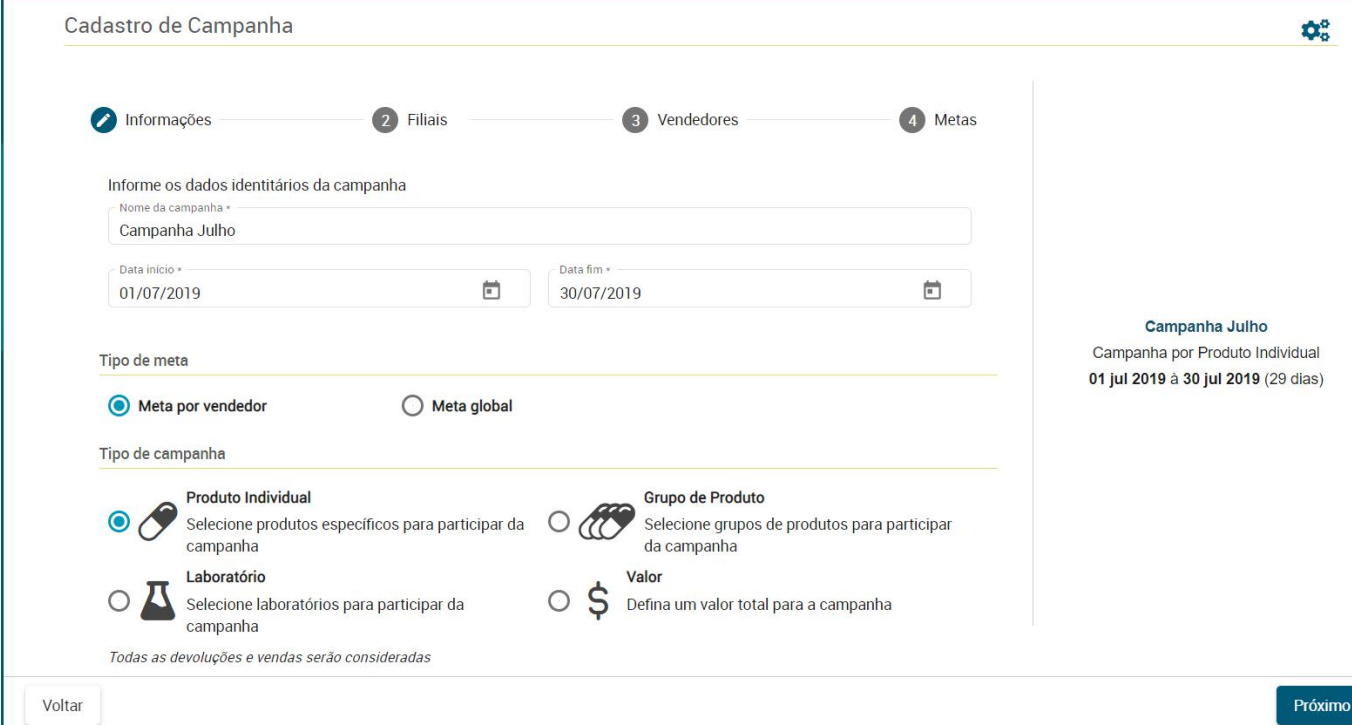

Obs: Serão considerados todas as devoluções e vendas do período definido no cadastro da campanha.

As campanhas são divididos em 4 tipos:

**Produto Individual**: a campanha por produto é quantitativa, sendo assim os vendedores deverão vender a quantidade de produtos informada para atingir a campanha.

**Grupo de Produto:** neste tipo de campanha é definido um valor a ser atingido por grupo de produtos.

**Laboratório:** a campanha funciona também por valor e os vendedores deverão vender certa valor para atingir a meta.

**Valor:** essa campanha é destinado para você que deseja definir um valor X que os vendedores deverão atingir.

O sistema exibe na direita um overview dos dados lançados facilitando a compreensão do seu cadastro.

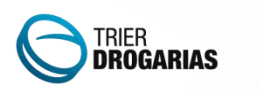

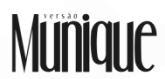

Caso a se tratar de multi loja a etapa 2 será destinada para o gestor definir as filiais que farão parte da campanha. O

sistema permite selecionar múltiplas lojas e o acompanhamento é feito individual por loja.

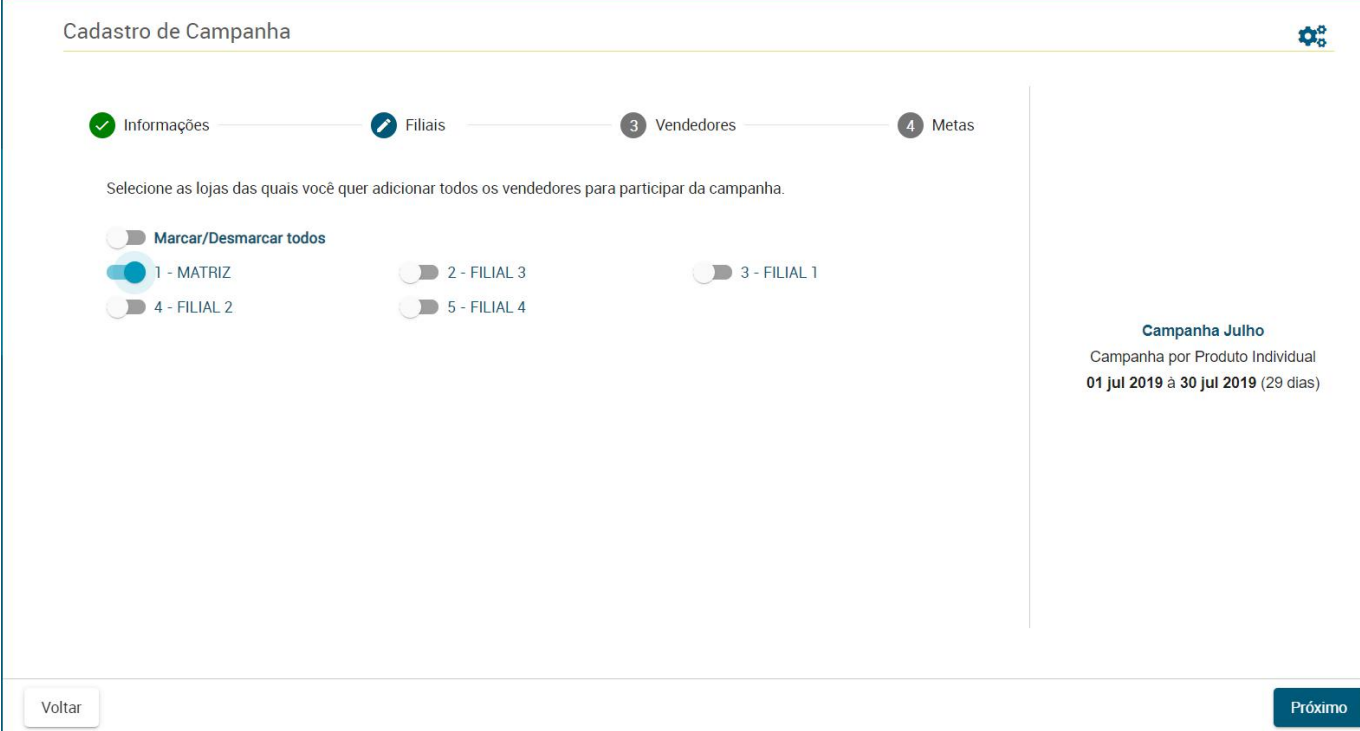

Após selecionado a loja que fará parte da campanha devemos selecionar os vendedores, caso for multi loja nosso sistema já relacionará os vendedores com as filiais de acordo com as últimas vendas feitas pelo mesmo. Se você selecionar mais de uma filial na etapa 2 e o vendedor fizer venda nas duas filiais o sistema já relacionara ele e ratear o valor em partes iguais, mas o gestor também poderá definir se as vendas de outras filiais contam ou não e, também poderá exclui-lo de uma campanha.

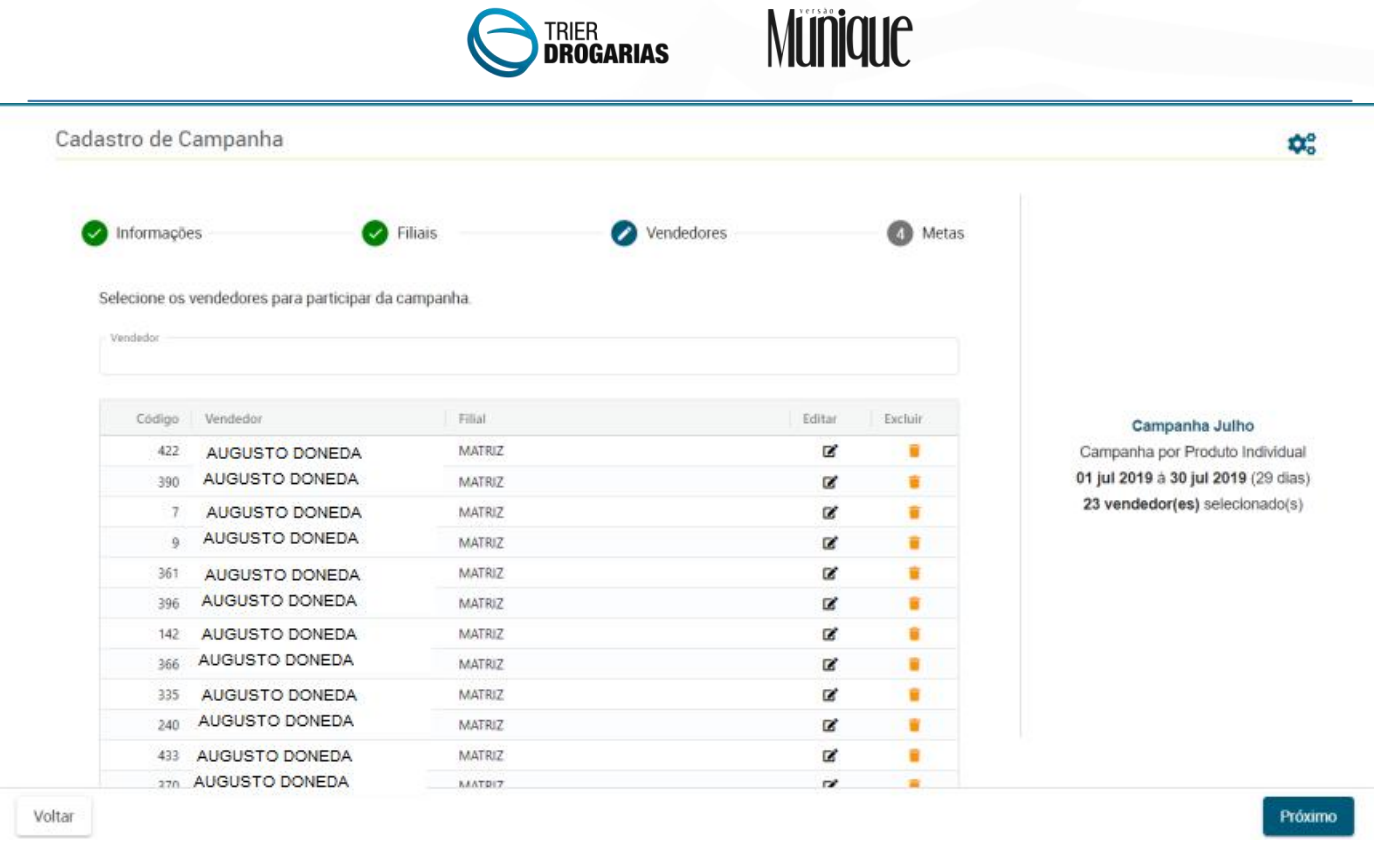

Na última etapa o gestor deverá definir os valores ou produtos que farão para da campanha de acordo com a seleção inicial do Tipo de campanha.

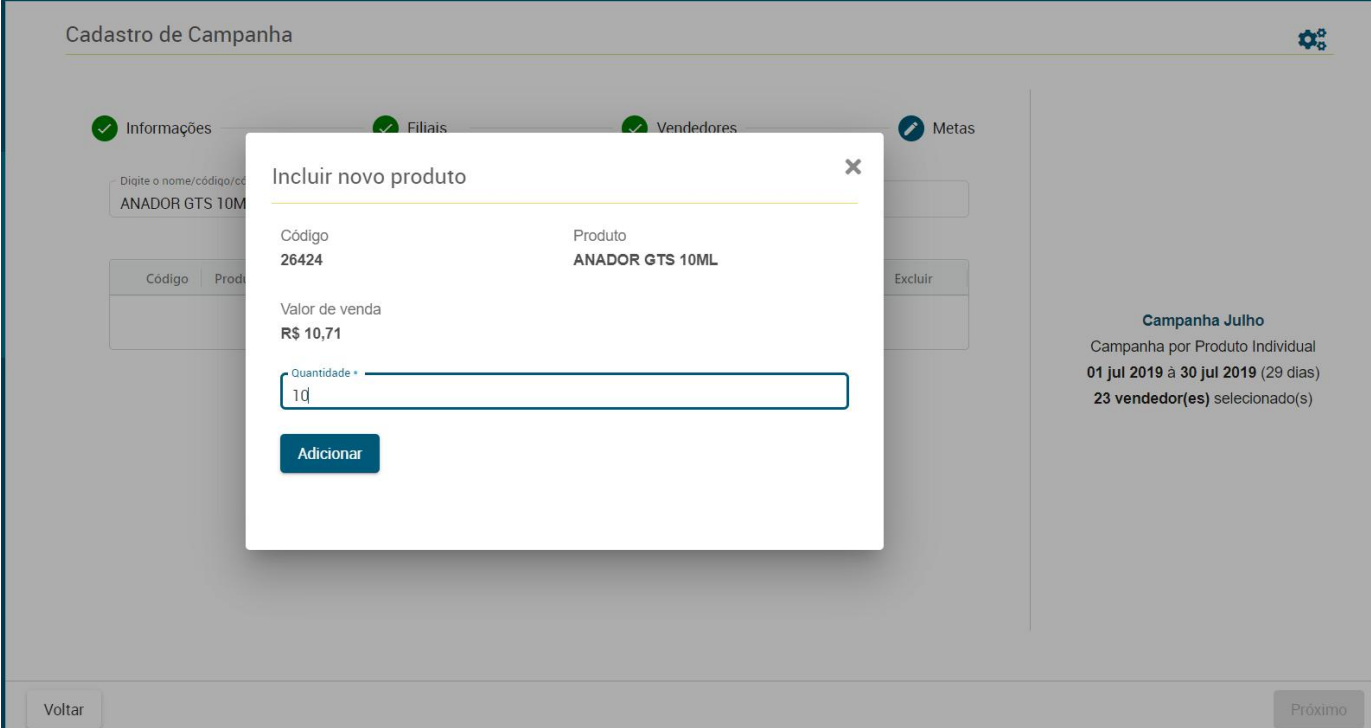

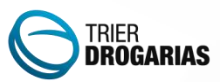

Para visualizar os resultados das campanhas, basta acessar o DASHBOARD clicar no card da capanha.

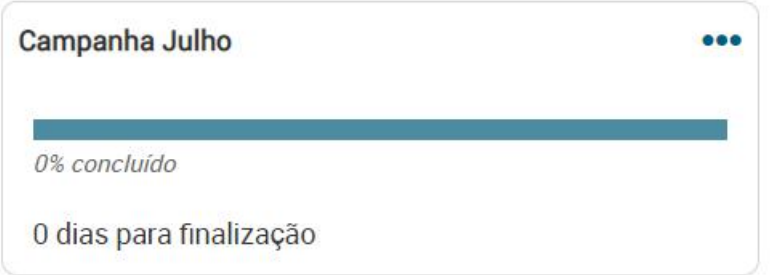

É possível conferir o desempenho por loja, por vendedor e pelo tipo da campanha, a exibição dos dados é feita de forma gráfica ou analítica para facilitar a utilização da ferramenta. É possível editar uma campanha a partir desta tela também.

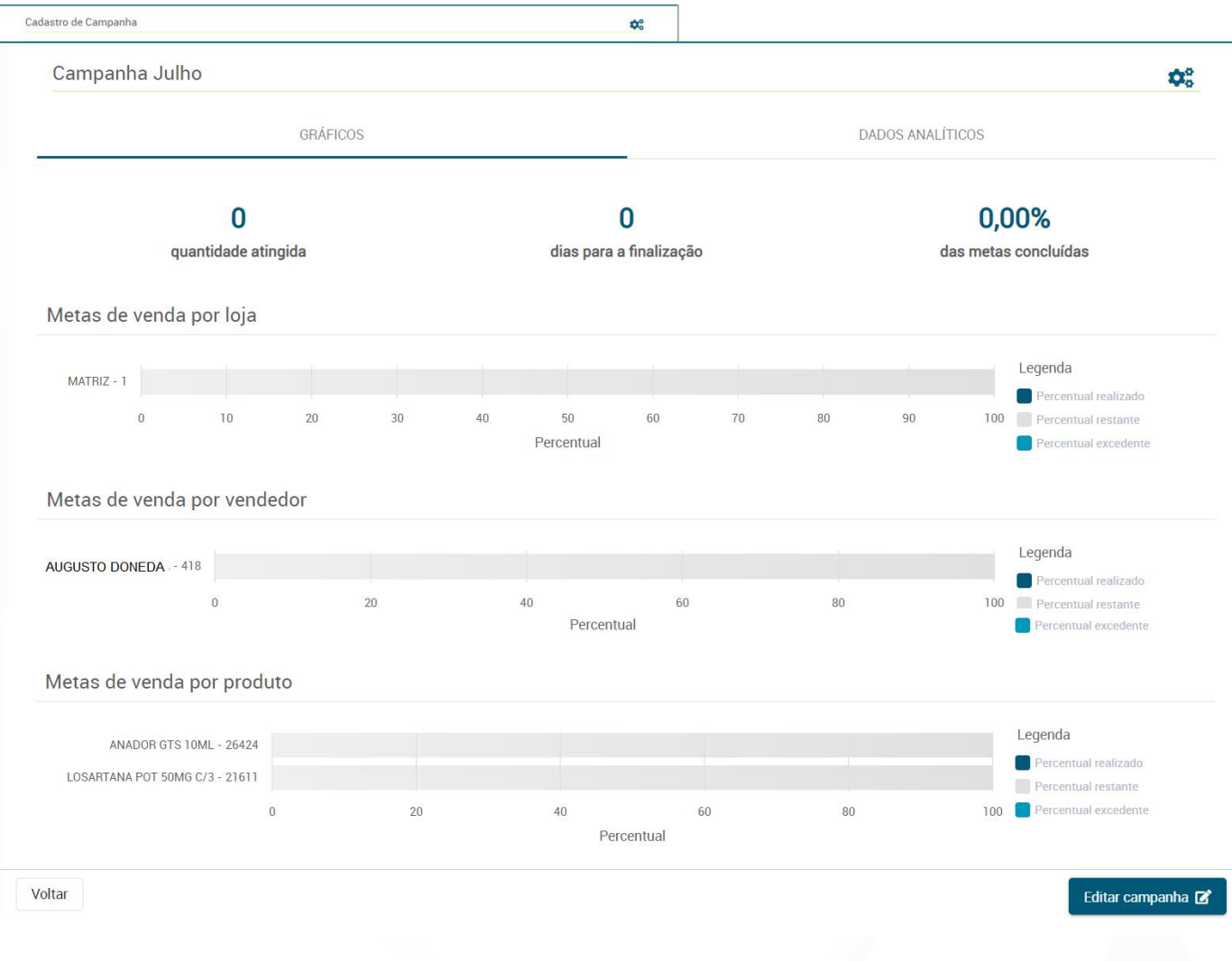

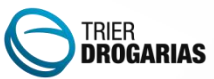

# Munique

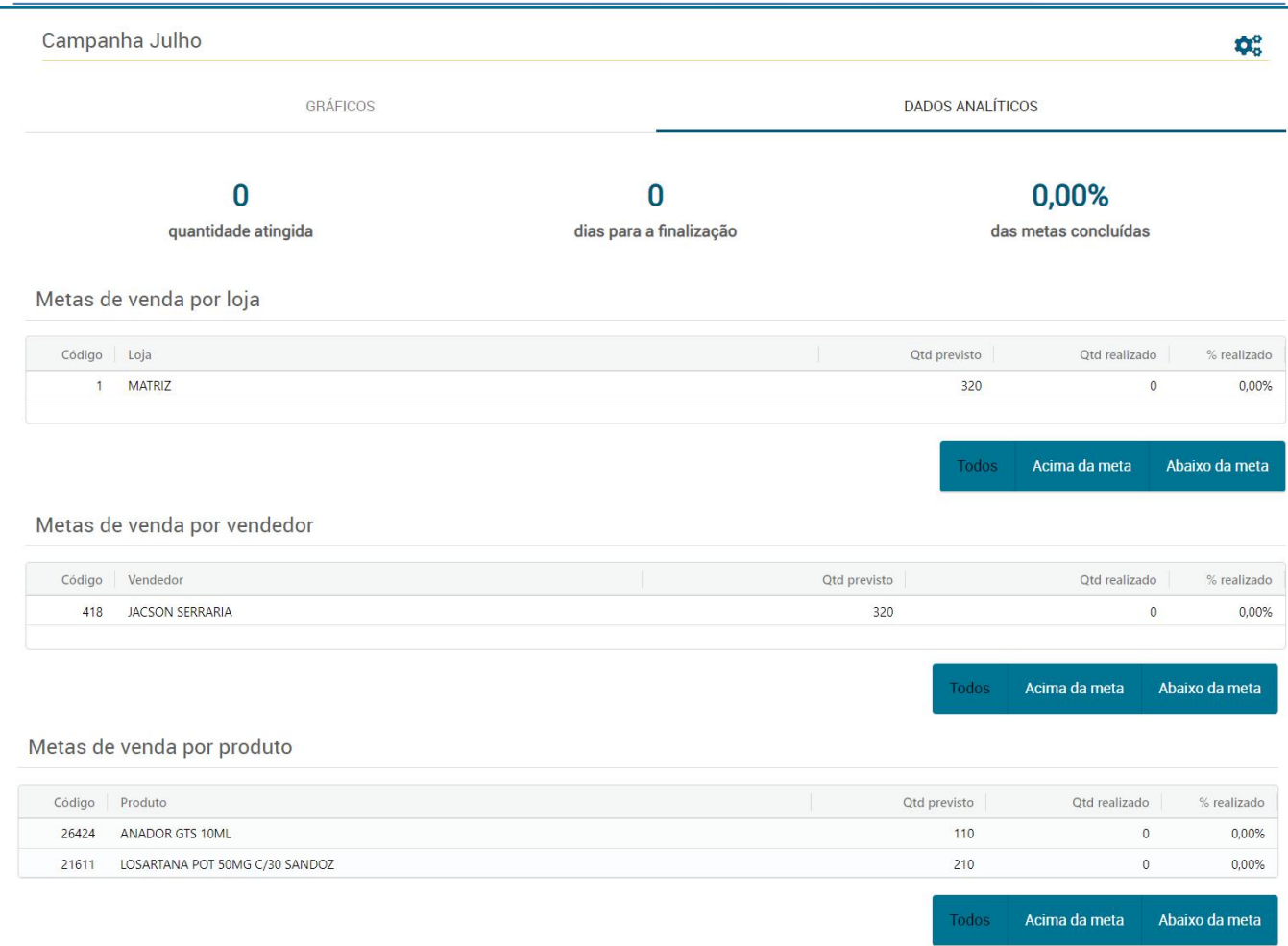

Editar campanha

Voltar